# **Hole Academic Centre HA015 & HA017 Smart Classroom Instructions**

### *Desktop / PowerPoint Operation*

- 1. Extend the projector screens using the screen switches on the wall.
- 2. Turn the Desktop PC on.
- 3. Logon using your username and password. (same as the login used at your desk)\*.
- 4. Open your PowerPoint file from your H:\ drive (not available from the guest account).
- 5. Turn on the projectors (left and right) by pressing the On/Off<sup>1</sup>button on the Extron's Controller.

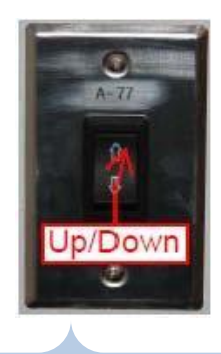

 $N$ concordia; Password: concordia;

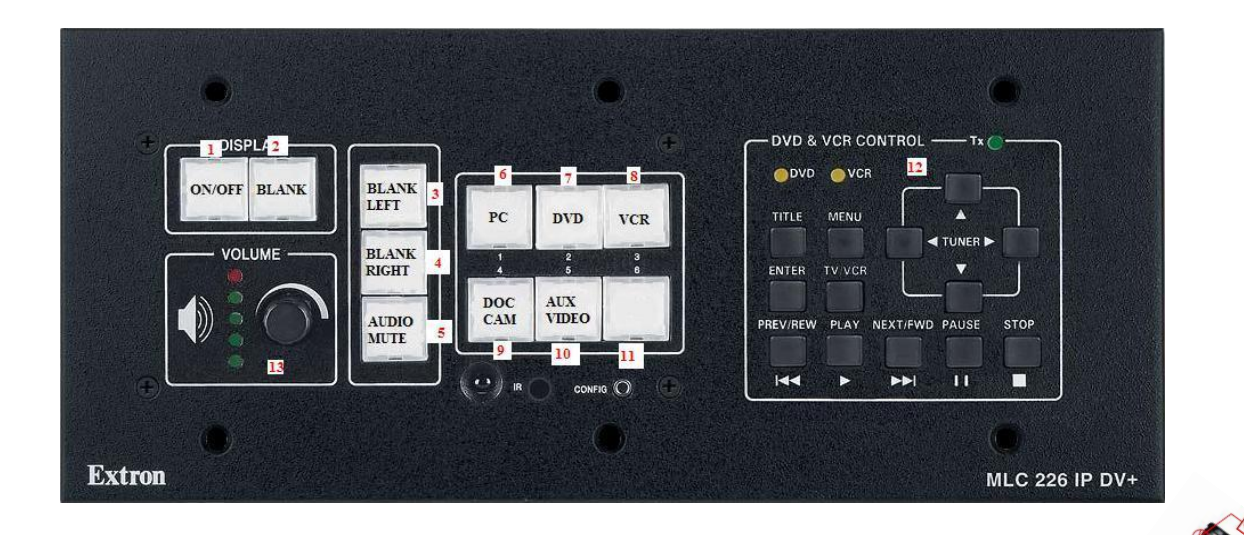

- 6. Once the green light stops flashing, press the PC button<sup>6</sup> to show display from the PC.
- 7. Use the Logitech wireless presenter for your presentation slide show.
- 8. If you wish to blank the screen so you can use it again later in your class, you may do so by pressing the BLANK buttons<sup>3&4(left and right)</sup> on the Extron's Controller.(this will blank out either the right or left screen or even both).
- 9. At the end of your use or your class please turn off the projectors by pressing the On/Off<sup>1</sup> button.
- 10. Log yourself off and leave the PC on for next user.

## *DVD/VCR Operation*

- 1. Extend the projector screens using the screen switches on the wall.
- 2. Turn on the projectors (left and right) by pressing the On/Off <sup>1</sup>button on the Extron's Controller.
	- *a. The On/Off<sup>1</sup> key's blinking green, indicates the projectors are in the warm up process.*
	- b. The On/Off<sup>1</sup> key's blinking *amber, indicates the projectors are in the cool down process.*

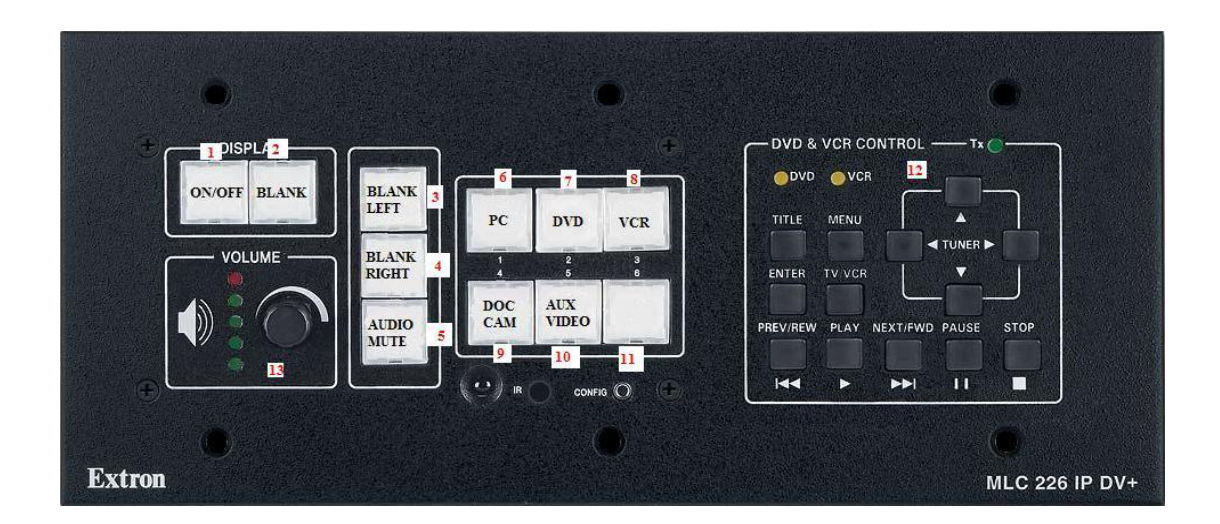

3. Once the green light goes steady, press the DVD<sup>7</sup> or VCR<sup>8</sup> button on the Extron's Controller depending on whether you are showing a VHS tape or a DVD disc. This will switch the input to either DVD or VCR and enable the DVD's & VCR's controls<sup>12</sup>.

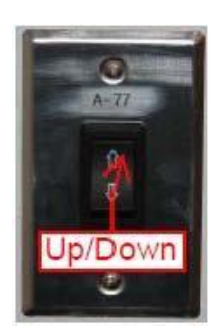

- 4. Turn the DVD/VCR combo unit on.
- 5. Insert your DVD disc or VHS tape into the appropriate player.

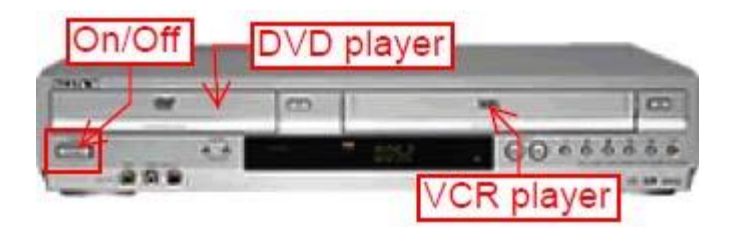

6. Use the appropriate buttons (Fig.8) for controlling your DVD disc or VHS tape during your play.

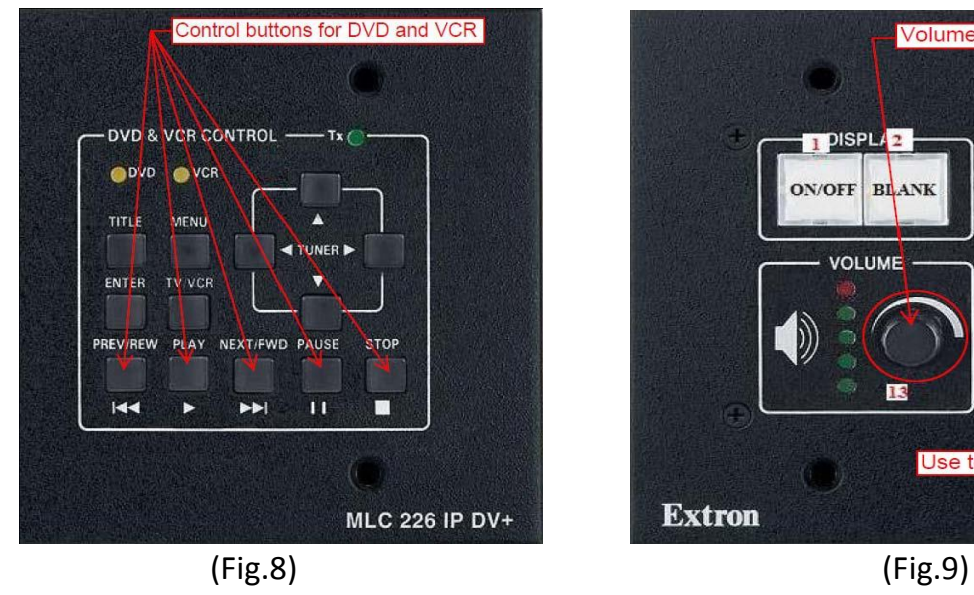

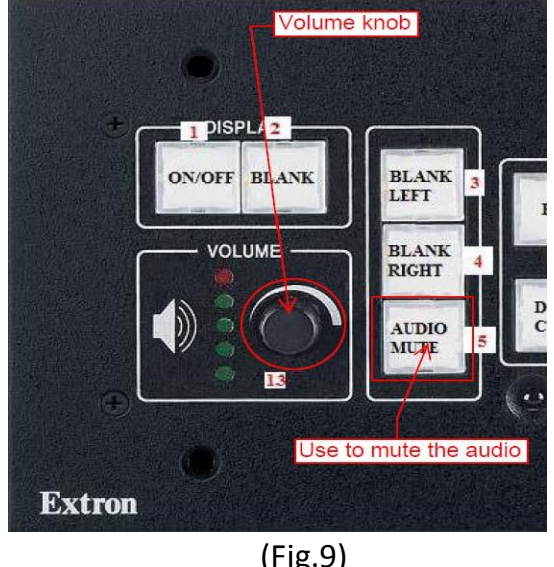

- 7. Use the Volume control knob (Fig.9) to adjust your audio.
- 8. Eject your DVD disc or VHS tape and turn the DVD/VCR combo machine off after your use.
- 9. Turn the projectors off by pressing the On/Off $1$  button.

### *Document Camera Operation*

1. Extend the projector screens using the screen switches on the wall.

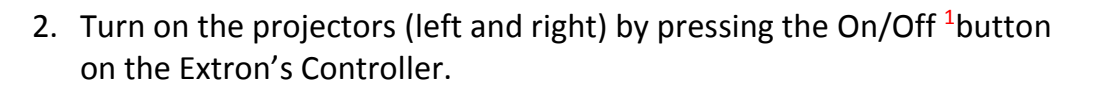

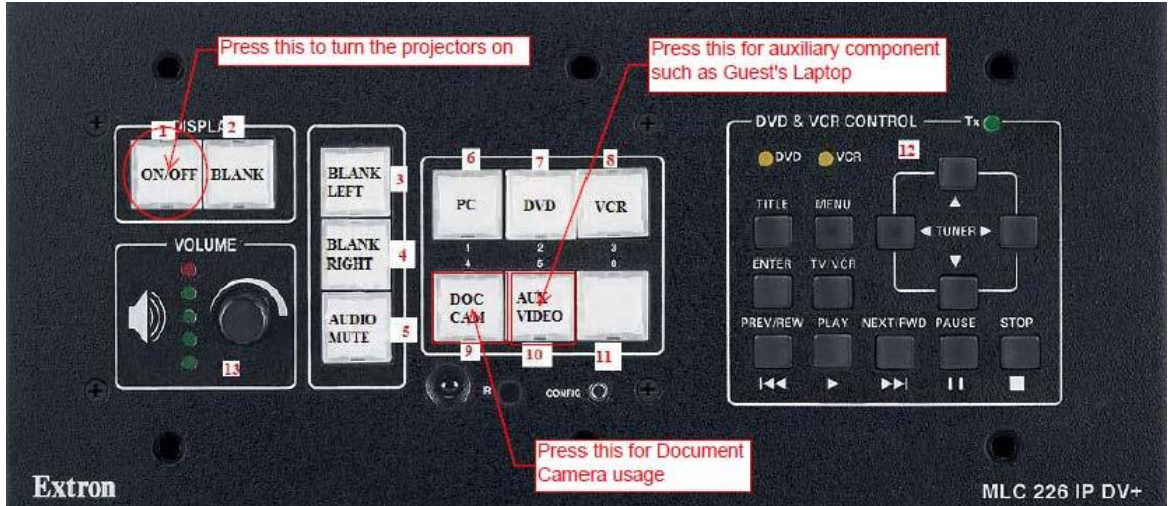

- 3. Once the green light goes steady, press the Aux/Video<sup>10</sup> button on the Extron's Controller (see the picture above).
- 4. Turn the Elmo Document Camera on by sliding forward the On/Off<sup>1</sup> switch on the

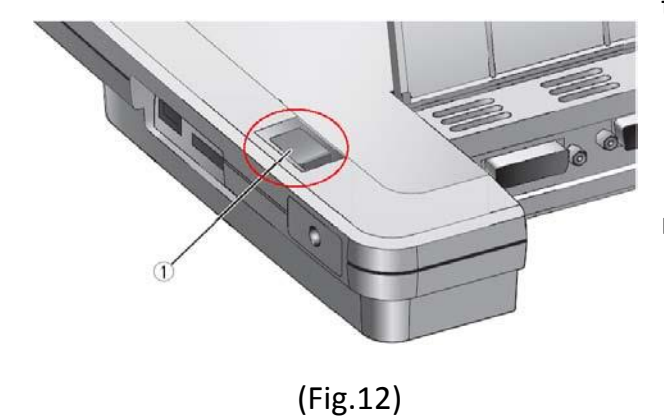

top right hand corner (see Fig.12).

5. Place your document on the stage, right under the camera.

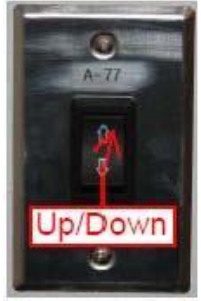

6. Use the Document Camera's control buttons to adjust/modify the display (see the functions as table below).

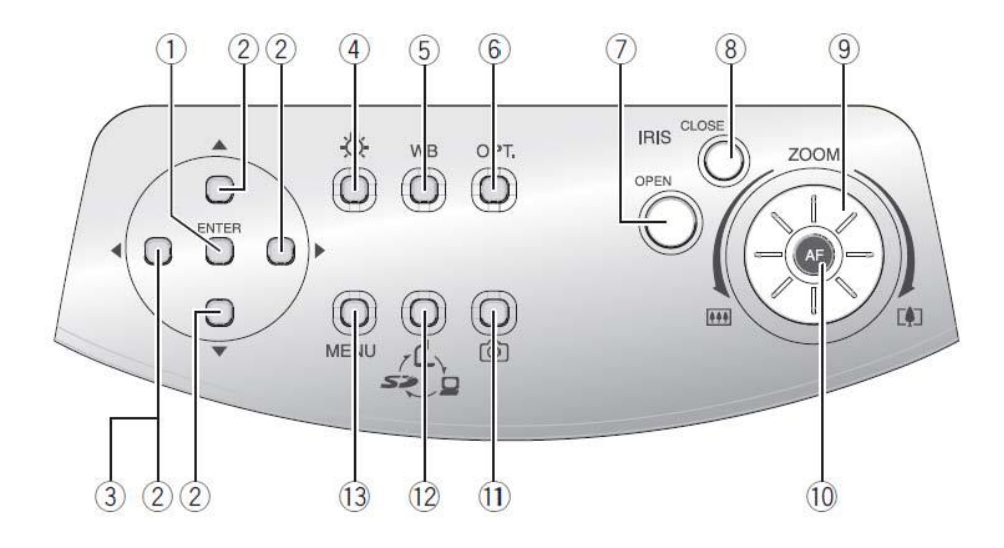

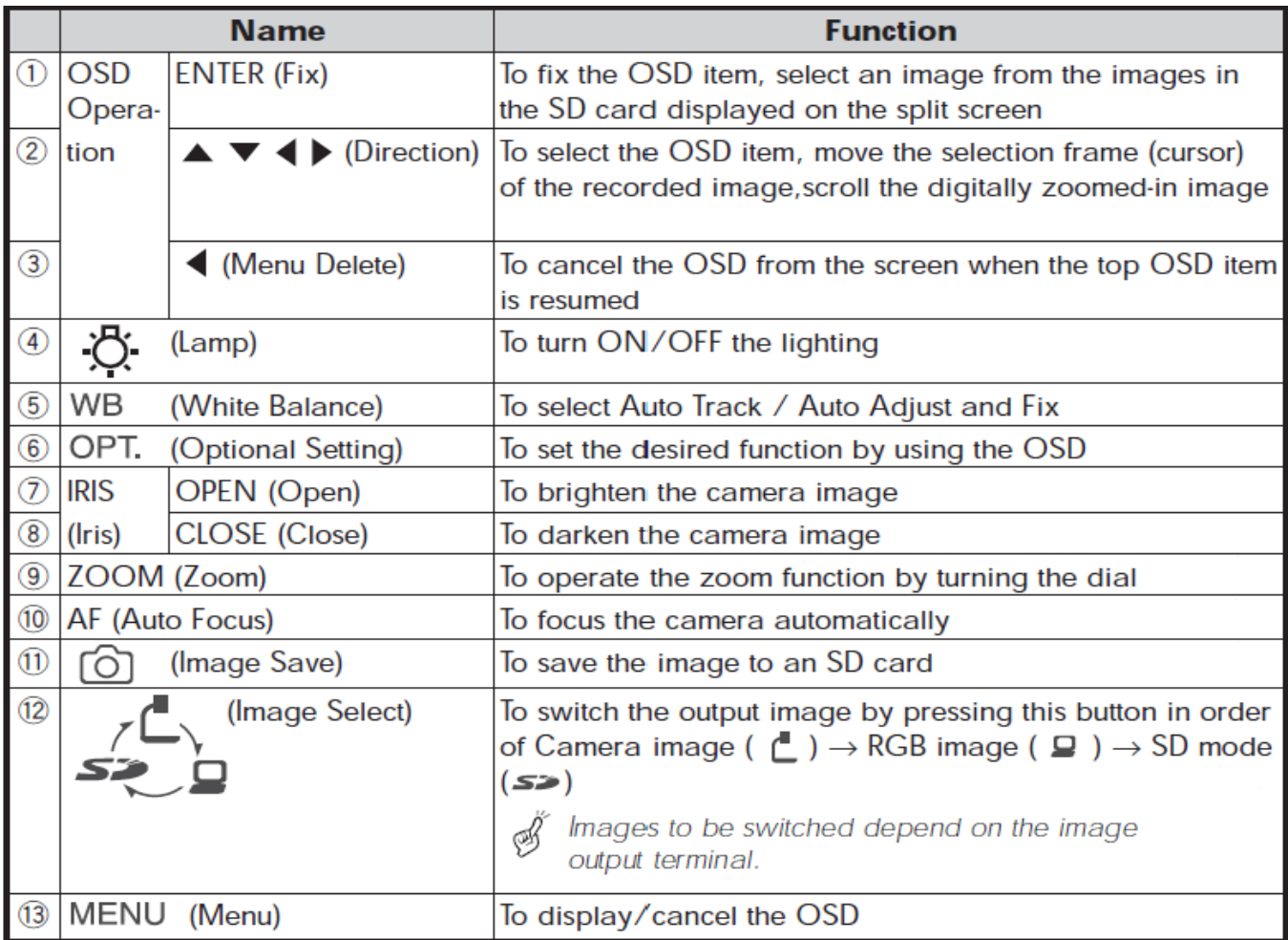

#### *TROUBLESHOOTING*

*Before calling the Help Desk, try some of these common solutions*

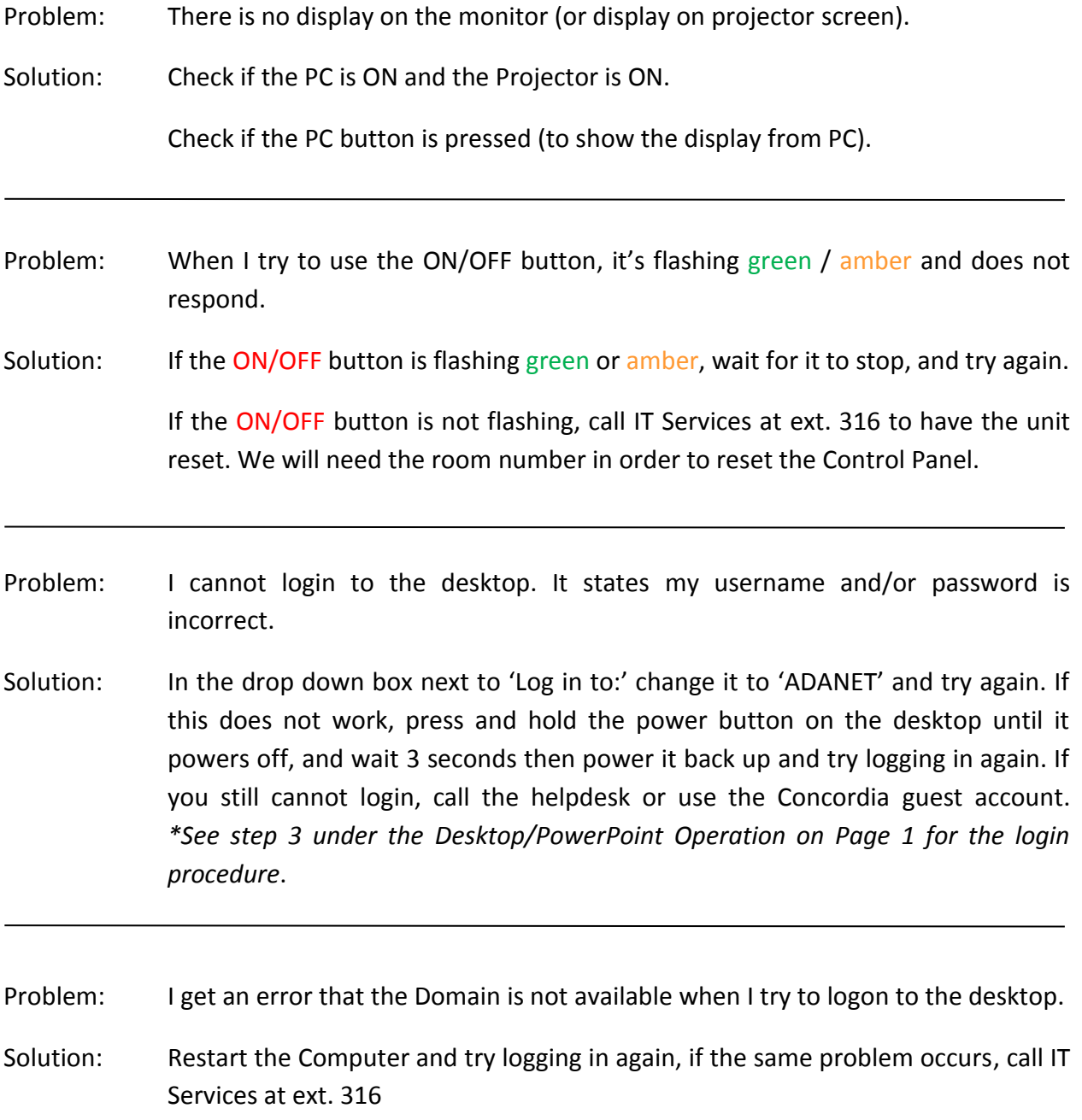

#### *\*Auditorium Addendum*

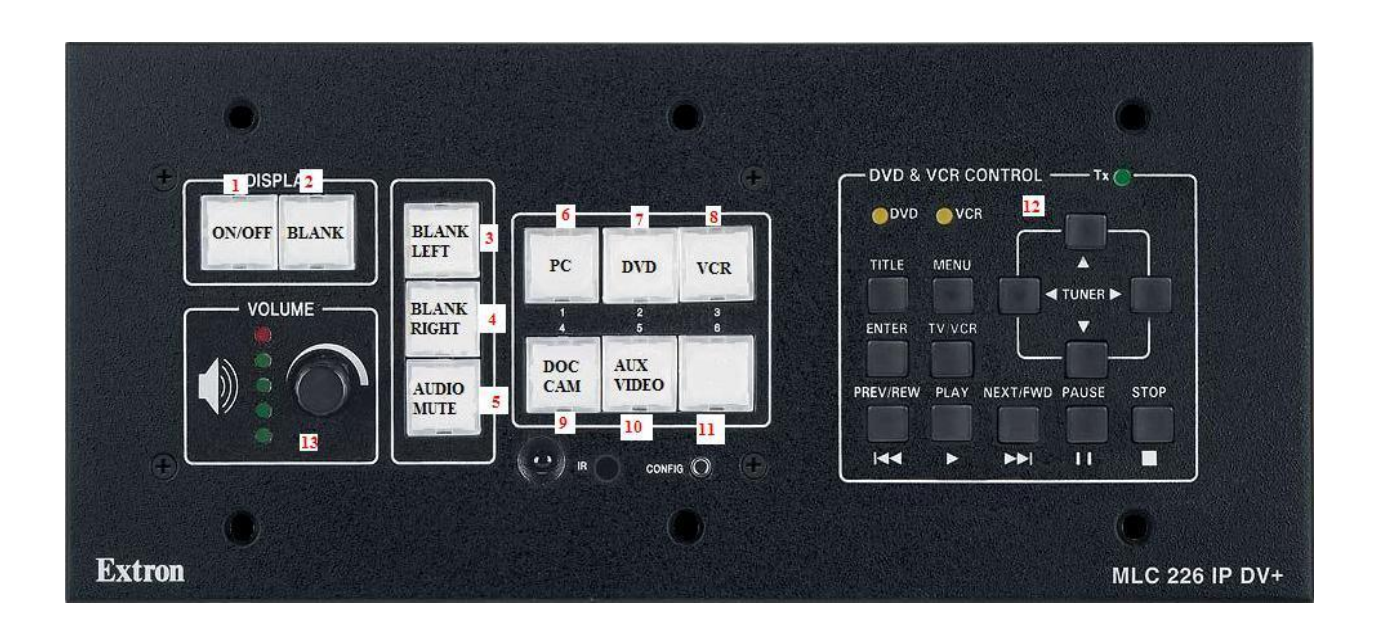

- 1. Turns the projector on and off. When this button is flashing green, the projector has been turned on and is warming up. If it is flashing amber, the projector has been turned off and is cooling down. No buttons can be pressed while this button is flashing.
- 2. Blanks the projector screen so nothing is displayed.
- 3. Blanks the left screen.
- 4. Blanks the right screen.
- 5. Mutes the audio output to the ceiling speakers (does not mute microphone input).
- 6. Selects the laptop as the input to be displayed on the projector.
- 7. Selects the DVD player as the input to be displayed on the projector.
- 8. Selects the VCR as the input to be displayed on the projector.
- 9. Selects the document camera as the input to be displayed on the projector.
- 10. Selects the auxiliary port as the input to be displayed on the projector. (i.e.: guest's Laptop).
- 11. No function currently associated with this button.
- 12. Functions as either the DVD or VCR remote when the DVD or VCR button is selected.
- 13. Controls the output volume of the ceiling speakers. (Does not control microphone volume)

#### *Please contact Help Desk at (780) 479 9316 for more assistance*